# MQESS Installation Manual

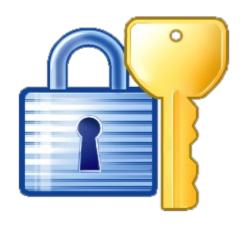

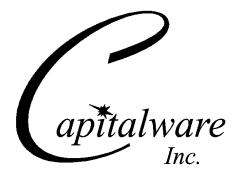

Capitalware Inc.
Unit 11, 1673 Richmond Street, PMB524
London, Ontario N6G2N3
Canada
sales@capitalware.com
https://www.capitalware.com

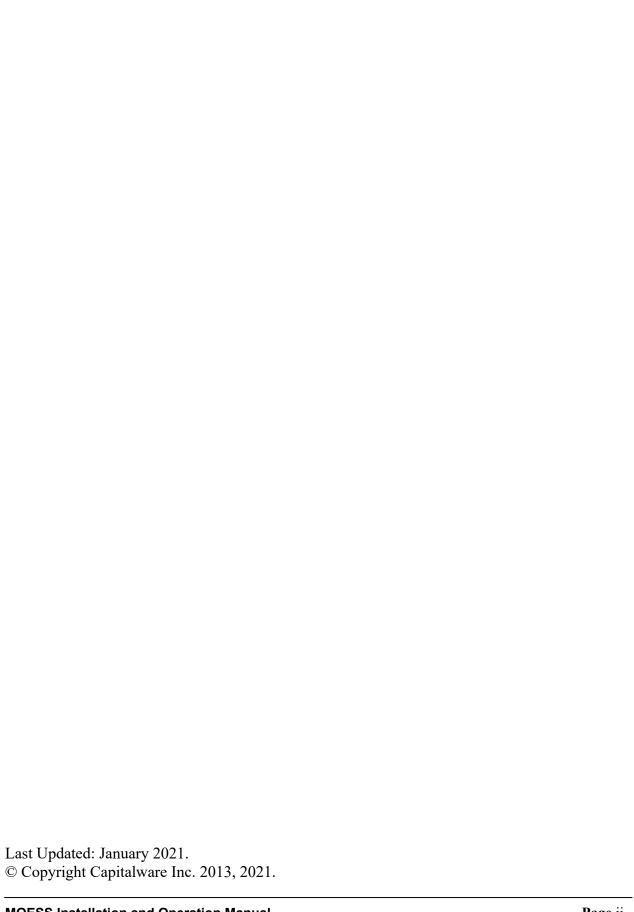

# **Table of Contents**

| 1 INTRODUCTION                                         | 1      |
|--------------------------------------------------------|--------|
| 1.1 Overview                                           | 3      |
| 1.2.2 IBM MQ 2 INSTALLING MQ ENTERPRISE SECURITY SUITE |        |
| 2.1 Server-side Security Exit                          | 5<br>6 |
| 3 APPENDIX A – INIFILE KEYWORDS                        |        |
| 4 APPENDIX B – UPGRADE PROCEDURES                      | 10     |
| 5 APPENDIX C – SUPPORT                                 | 11     |
| 6 APPENDIX D – LICENSE AGREEMENT                       | 12     |
| 7 APPENDIX E – NOTICES                                 | 14     |

## 1 Introduction

## 1.1 Overview

*MQ Enterprise Security Suite* (MQESS) is a solution that provides authentication and data protection (Channels and Queues) for IBM MQ resource. MQESS will operate with IBM MQ v7.1, v7.5, v8.0, v9.0, v9.1 and v9.2 in Windows, Unix, IBM i and Linux environments.

## MQ Enterprise Security Suite is comprised of:

• MQ Authenticate Security Exit for Authentication

#### Major features are:

- Authenticate a user against the server's native OS (or against a File) or a remote LDAP server
- Support for Proxy UserIDs
- Allow or restrict the incoming 'IP address', 'UserId', 'hostname', 'SSL DN' & 'AD Server Name'\*\* against a regular expression pattern
- Reject the incoming 'IP address', 'UserId', 'hostname', 'SSL DN' & 'AD Server Name'\*\* against a regular expression pattern
- Allows or restricts the incoming UserID against a Group
- Allows or restricts the incoming AD server name against a regular expression pattern (Windows only)
- Limit the number of incoming channel connections on a SVRCONN channel.
- Allow or restrict the use of 'mqm', 'MUSER MQADMIN' or 'QMQM' UserIDs
- Includes a CHAD exit used to secure cluster channels
- Ability to turn off server-side authentication
- Provides monitoring tool tie-in by using custom MQ event messages
- Provides logging capability for all connecting client applications regardless if they were successful or not.
- MQ Channel Encryption for Data Protection for Channels Major features are:
  - Can be configured as either queue manager to queue manager or client application to queue manager solution
  - For both modes, all message data flowing over a channel will be encrypted (nothing missed or forgotten)
  - Secure encryption/decryption methodology using AES with 128, 192 or 256-bit keys
  - Easy to set up and configure (unlike SSL)
  - No application changes required
  - Uses the SHA-2 to create a cryptographic hash function (digital signature)
  - Standard MQ feature, GET-with-Convert, is supported
  - Provides high-level logging capability for encryption / decryption processing

- MQ Message Encryption for Data Protection for Queues Major features are:
  - All message data written to a selected queue will be encrypted (nothing missed or forgotten)
  - Secure encryption/decryption methodology using AES with 128, 192 or 256-bit keys
  - Easy to set up and configure (unlike SSL)
  - No application changes required
  - o Group authority checking against the local OS groups or a group file
  - o Standard MQ feature, GET-with-Convert, is supported
  - Provides high-level logging capability for encryption / decryption processing

## 1.2 Prerequisites

This section provides the minimum supported software levels. These prerequisites apply to server-side installations of MQ Enterprise Security Suite.

#### 1.2.1.1 IBM AIX

➤ IBM AIX 6L version 6.1 or higher

#### 1.2.1.2 HP-UX IA64

➤ HP-UX v11.23 or higher

## 1.2.1.3 IBM i (OS/400)

➤ IBM i V6R1 or higher

#### 1.2.1.4 Linux x86

- ➤ Red Hat Enterprise Linux v5, v6, v7, v8
- ➤ SUSE Linux Enterprise Server v11, v12, v15

## 1.2.1.5 Linux x86\_64 (64-bit)

- ➤ Red Hat Enterprise Linux v5, v6, v7, v8
- ➤ SUSE Linux Enterprise Server v11, v12, v15

#### 1.2.1.6 Linux on POWER

- Red Hat Enterprise Linux v5, v6, v7, v8
- ➤ SUSE Linux Enterprise Server v11, v12, v15

## **1.2.1.7 Linux on zSeries (64-bit)**

- Red Hat Enterprise Linux v5, v6, v7, v8
- ➤ SUSE Linux Enterprise Server v11, v12, v15

#### 1.2.1.8 Raspberry Pi (Linux ARM 32-bit)

Raspberry Pi OS v9 or higher

#### 1.2.1.9 Sun Solaris

- ➤ Solaris SPARC v10 & v11
- > Solaris x86 64 v10 & v11

## 1.2.1.10 Windows

- Windows 2008, 2012 or 2016 Server (32-bit & 64-bit)
- Windows 7, 8, 8.1 or 10 (32-bit & 64-bit)

## 1.2.2 IBM MQ

> IBM MQ v7.1, v7.5, v8.0, v9.0, v9.1 and v9.2 (32-bit and 64-bit)

| Operating System                         | MQ v7.1, v7.5, v8.0, v9.0, v9.1 and v9.2 |
|------------------------------------------|------------------------------------------|
| AIX v6.1 or higher                       | 64-bit                                   |
| HP-UX IA64 v11.23 or higher              | 64-bit                                   |
| IBM i (OS/400)                           | 64-bit                                   |
| Linux x86                                | 32-bit                                   |
| Linux x86_64                             | 64-bit                                   |
| Linux on POWER                           | 64-bit                                   |
| Linux on zSeries                         | 64-bit                                   |
| Raspberry Pi ARM                         | 32-bit                                   |
| Solaris SPARC v10 & v11                  | 64-bit                                   |
| Solaris x86_64 v10 & v11                 | 64-bit                                   |
| Windows 2003, 2008, 2012, 7, 8, 8.1 & 10 | 32-bit & 64-bit                          |

## 2 Installing MQ Enterprise Security Suite

This section describes how to install Capitalware's MQ Enterprise Security Suite.

## 2.1 Server-side Security Exit

## 2.1.1 Windows Installation

Please follow the installation instructions in section 2.1.1 of the *Installation and Operation* manuals for MQAUSX, MQCE and MQME.

## 2.1.2 Linux 32-bit Installation

To install the 32-bit version of MQESS on Linux, first unzip the **mqess.zip** and then select the appropriate TAR file for the target platform. You will find 2 TAR files in the original ZIP file:

- Linux x86/mqess linux.tar
- RaspberryPi\_ARM/mqess\_raspberrypi\_arm.tar

Steps to install the server-side security exit:

- > ftp or copy the selected TAR file to the target platform to the /var/mqm/exits/ directory.
- ➤ Un-tar the mqess\_xxx.tar file into the /var/mqm/exits/ sub-directory (xxx is either aix, hpux, solaris or linux)

```
cd /var/mqm/exits/
tar -xvf mqess_xxx.tar
```

- ➤ Change directory to /var/mqm/exits/
- Next, do the following commands against *mqess*:

chown mqm:mqm mqess
chmod 550 mqess

## 2.1.3 Unix and Linux 64-bit Installation

To install the 64-bit version of MQESS on Unix or Linux, first unzip the **mqess.zip** and then select the appropriate TAR file for the target platform. You will find 7 TAR files in the original ZIP file:

- AIX/64-bit/mgess aix71 64.tar for AIX v7.1 or higher
- HPUX IA64/mqess hpux64 ia64.tar
- Linux x86 64/mqess linux x86 64.tar
- Linux\_POWER/mqess\_linux\_power64.tar
- Linux\_zSeries/64-bit/mqess\_linux\_zseries64.tar
- Solaris SPARC/64-bit/mqess solaris10 64.tar for Solaris SPARC v10 or higher
- Solaris x86 64/mgess solaris x86 64.tar

Steps to install the server-side security exit:

- ➤ ftp or copy the selected TAR file to the target platform to the /var/mqm/exits64/ directory.
- Un-tar the mqess\_xxx.tar file into the /var/mqm/exits64/ sub-directory (xxx is either aix, hpux, solaris or linux)

```
cd /var/mqm/exits64/
tar -xvf mqess_xxx64.tar
```

- > Change directory to /var/mqm/exits64/
- Next, do the following commands against *mqess*:

chown mqm:mqm mqess chmod 550 mqess

## 2.1.4 IBM i Installation

Please follow the installation instructions in section 2.1.4 of the *Installation and Operation* manuals for MQAUSX, MQCE and MQME.

# 3 Appendix A - IniFile Keywords

Please follow the installation instructions in Appendix A of the *Installation and Operation* manuals for MQAUSX, MQCE and MQME.

# 4 Appendix B – Upgrade Procedures

Please follow the installation instructions in Appendix A of the *Installation and Operation* manuals for MQAUSX, MQCE and MQME.

## 5 Appendix C - Support

The support for MQ Enterprise Security Suite can be found at the following location:

## By email at:

support@capitalware.com

## By regular mail at:

Capitalware Inc. Attn: MQESS Support Unit 11, 1673 Richmond Street, PMB524 London, Ontario N6G2N3 Canada

## 6 Appendix D – License Agreement

This is a legal agreement between you (either an individual or an entity) and Capitalware Inc. By opening the sealed software packages (if appropriate) and/or by using the SOFTWARE, you agree to be bound by the terms of this Agreement. If you do not agree to the terms of this Agreement, promptly return the disk package and accompanying items for a full refund. SOFTWARE LICENSE

- 1. GRANT OF LICENSE. This License Agreement (License) permits you to use one copy of the software product identified above, which may include user documentation provided in on-line or electronic form (SOFTWARE). The SOFTWARE is licensed as a single product, to an individual queue manager, or group of queue managers for an Enterprise License. This Agreement requires that each queue manager of the SOFTWARE be Licensed, either individually, or as part of a group. Each queue manager's use of this SOFTWARE must be covered either individually, or as part of an Enterprise License. The SOFTWARE is in use on a computer when it is loaded into the temporary memory (i.e. RAM) or installed into the permanent memory (e.g. hard disk) of that computer. This software may be installed on a network provided that appropriate restrictions are in place limiting the use to registered queue managers only. Each licensed queue manager will be provided with a perpetual license key and the licensee may continue to use the SOFTWARE, so long as the licensee is current on the Yearly Maintenance Fee. If the licensee stops paying the Yearly Maintenance Fee, then the SOFTWARE must be removed from all systems at the end of the current maintenance period.
- 2. COPYRIGHT. The SOFTWARE is owned by Capitalware Inc. and is protected by United States Of America and Canada copyright laws and international treaty provisions. You may not copy the printed materials accompanying the SOFTWARE (if any), nor print copies of any user documentation provided in on-line or electronic form. You must not redistribute the registration codes provided, either on paper, electronically, or as stored in the files mqess.ini or any other form.
- 3. OTHER RESTRICTIONS. The registration notification provided, showing your authorization code and this License is your proof of license to exercise the rights granted herein and must be retained by you. You may not rent or lease the SOFTWARE, but you may transfer your rights under this License on a permanent basis, provided you transfer this License, the SOFTWARE and all accompanying printed materials, retain no copies, and the recipient agrees to the terms of this License. You may not reverse engineer, decompile, or disassemble the SOFTWARE, except to the extent the foregoing restriction is expressly prohibited by applicable law.

#### LIMITED WARRANTY

LIMITED WARRANTY. Capitalware Inc. warrants that the SOFTWARE will perform substantially in accordance with the accompanying printed material (if any) and on-line documentation for a period of 365 days from the date of receipt.

CUSTOMER REMEDIES. Capitalware Inc. entire liability and your exclusive remedy shall be, at Capitalware Inc. option, either (a) return of the price paid or (b) repair or replacement of the SOFTWARE that does not meet this Limited Warranty and that is returned to Capitalware Inc.

with a copy of your receipt. This Limited Warranty is void if failure of the SOFTWARE has resulted from accident, abuse, or misapplication. Any replacement SOFTWARE will be warranted for the remainder of the original warranty period or thirty (30) days, whichever is longer.

NO OTHER WARRANTIES. To the maximum extent permitted by applicable law, Capitalware Inc. disclaims all other warranties, either express or implied, including but not limited to implied warranties of merchantability and fitness for a particular purpose, with respect to the SOFTWARE and any accompanying written materials.

NO LIABILITY FOR CONSEQUENTIAL DAMAGES. To the maximum extent permitted by applicable law, in no event shall Capitalware Inc. be liable for any damages whatsoever (including, without limitation, damages for loss of business profits, business interruption, loss of business information, or other pecuniary loss) arising out of the use or inability to use the SOFTWARE, even if Capitalware Inc. has been advised of the possibility of such damages.

## 7 Appendix E – Notices

## **Trademarks:**

AIX, IBM, MQSeries, OS/2 Warp, OS/400, IBM i, MVS, OS/390, WebSphere, IBM MQ and z/OS are trademarks of International Business Machines Corporation.

HP-UX is a trademark of Hewlett-Packard Company.

Intel is a registered trademark of Intel Corporation.

Java, J2SE, J2EE, Sun and Solaris are trademarks of Sun Microsystems Inc.

Linux is a trademark of Linus Torvalds.

Mac OS X is a trademark of Apple Computer Inc.

Microsoft, Windows, Windows NT, and the Windows logo are trademarks of Microsoft Corporation.

UNIX is a registered trademark of the Open Group.

WebLogic is a trademark of BEA Systems Inc.